# **Profiling with Percept2**

### Huiqing Li and Simon Thompson EUC 2013

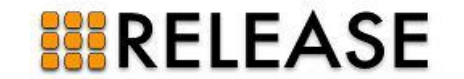

# **Overview**

- Erlang multicore ... RELEASE
- Percept and Percept2
- Case study with Wrangler
- Conclusions

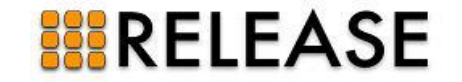

# **Erlang multicore**

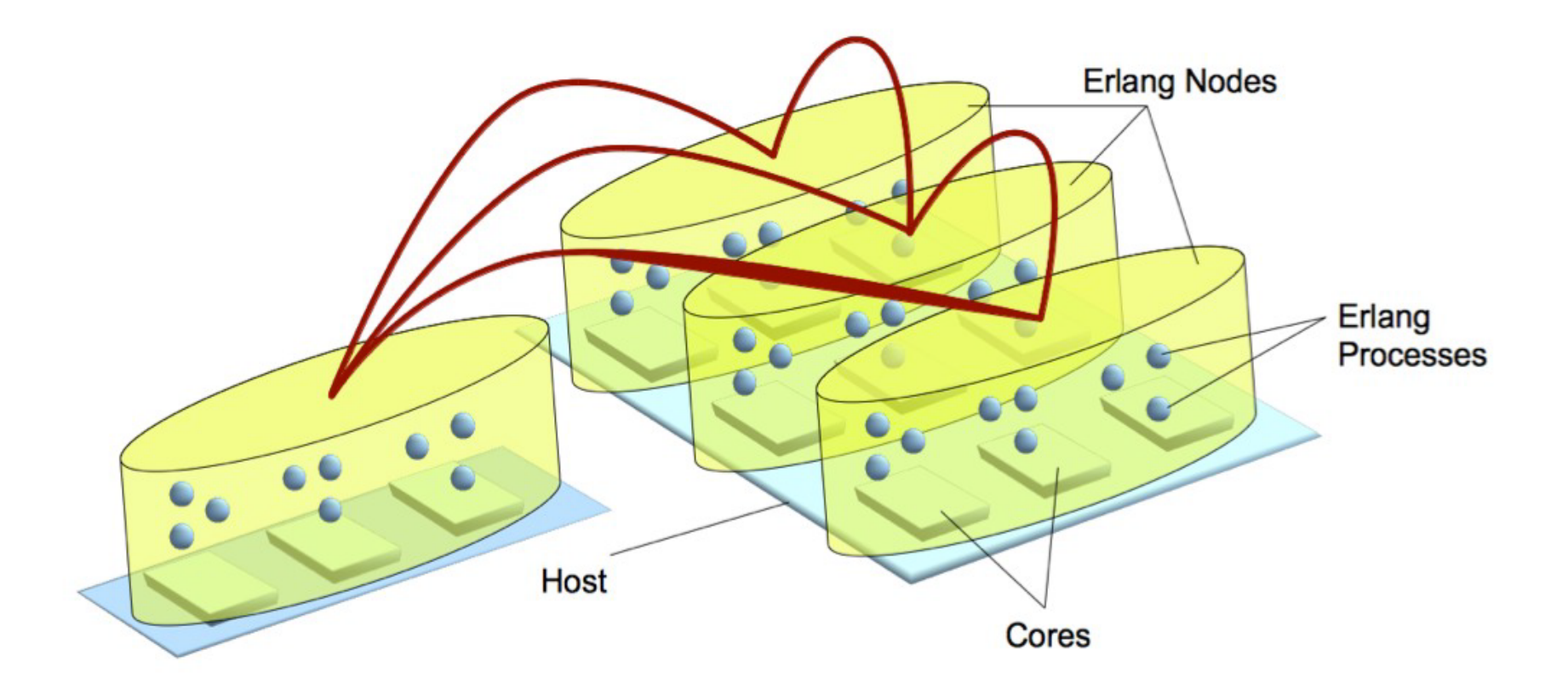

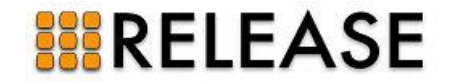

# **RELEASE**

- EU FP7 STREP research project
- October 2011 September 2013
- Partners:
	- Heriot Watt University (UK)
	- Uppsala University (Sweden)
	- University of Kent (UK)
	- ICCS (Greece)
	- Ericsson AB (Sweden)
	- Erlang Solutions (UK/Sweden)<br>– EDF (France)
- EDF (France) **BRELEASE**

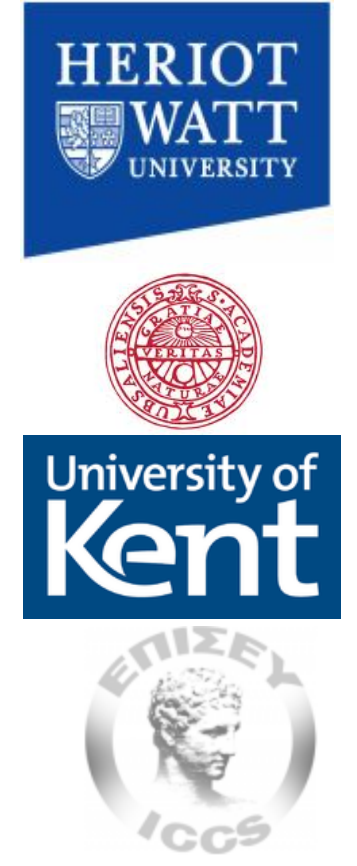

**ERICSSON** 

10 N S

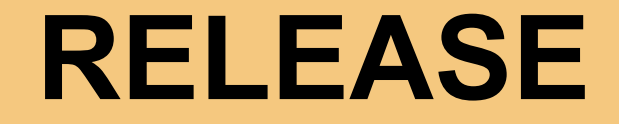

- Scalable distributed Erlang: system and tools.
- Groups and implicit placement.

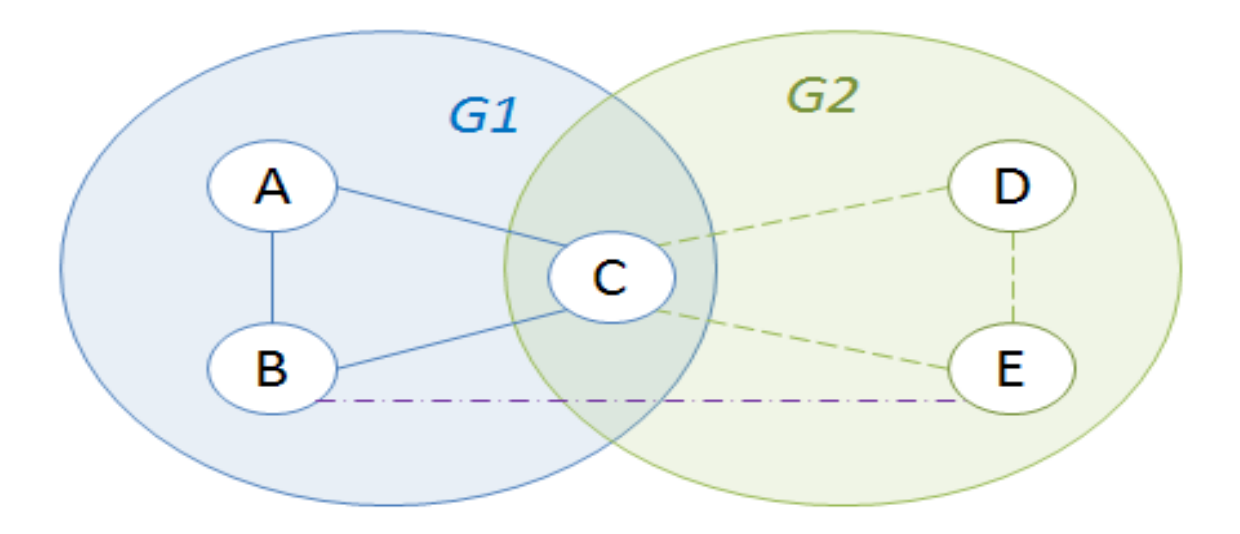

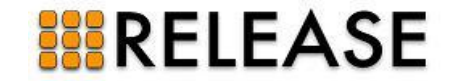

# **Tools**

### How to use these systems effectively?

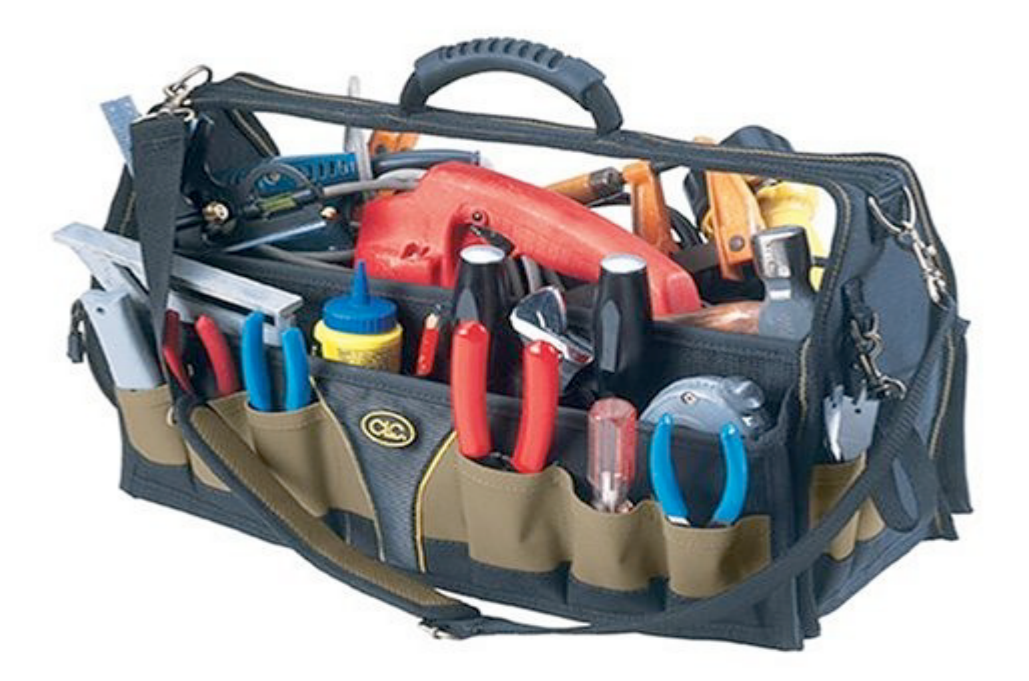

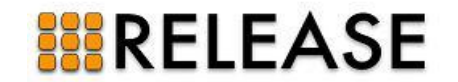

# **Existing tools**

- Erlang tracing
- dbg/etop/ttb
- fprof/eprof/cprof
- Percept
- Dtrace
- ...

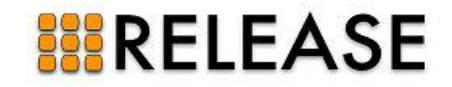

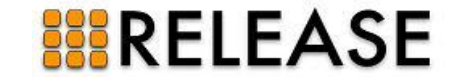

- **P**ercept: **Er**lang **c**oncurr**e**ncy **p**rofiling **t**ool.
- In the Erlang/OTP distribution ...
- ... written by Björn-Egil Dahlberg.
- Monitors process runnability using erlang:trace/3, erlang:system\_profile/2.
- Offline tool ... ʻreplay' a computation.

### **BRELEASE**

- Histogram of active processes vs. time.
- *'Drill down'* to process information via Pid.
- Start/end time, parent/child processes, time spent waiting for messages, ....
- View individual process runnability.

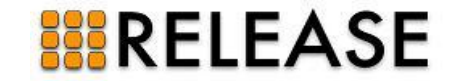

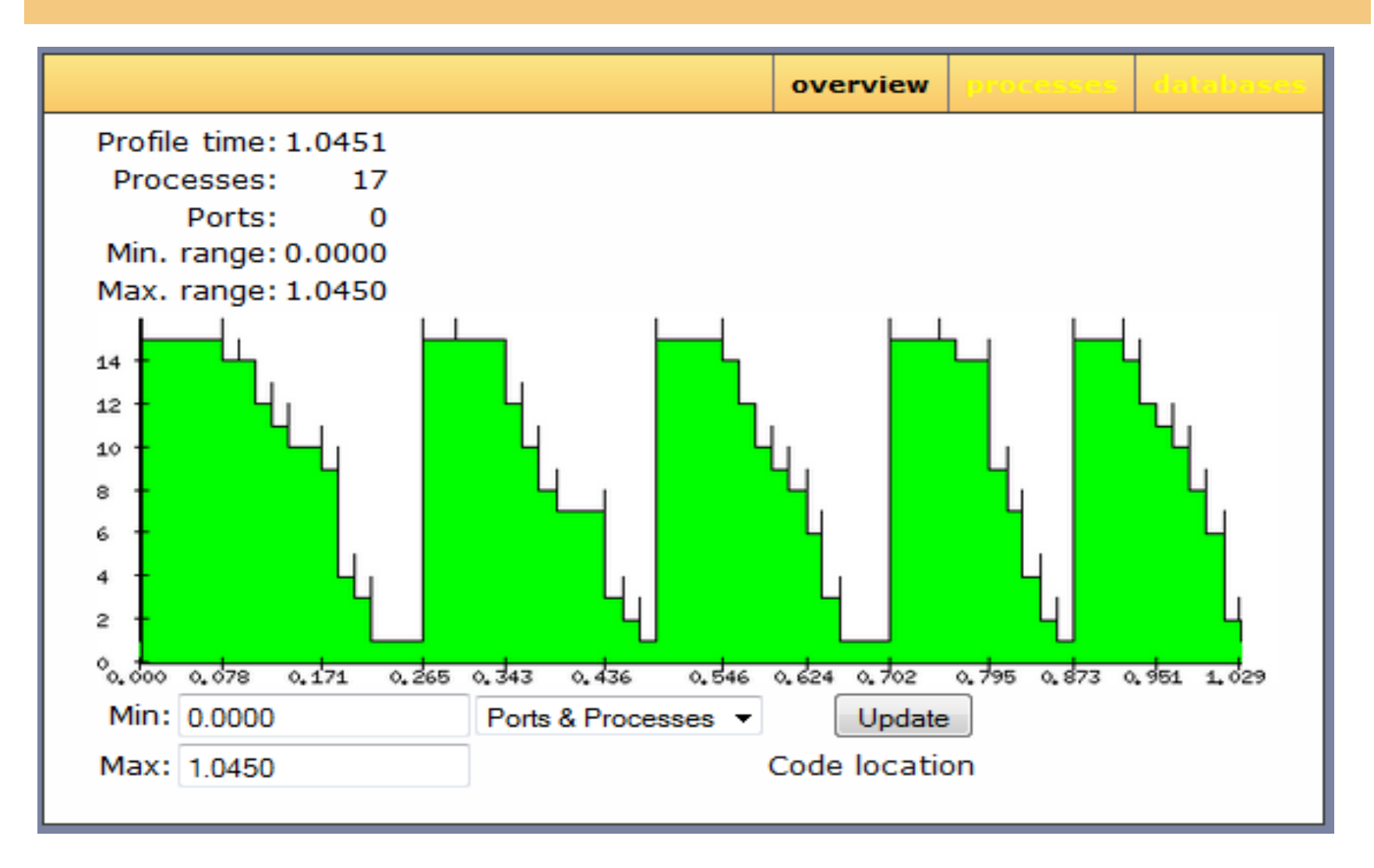

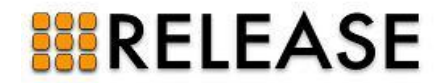

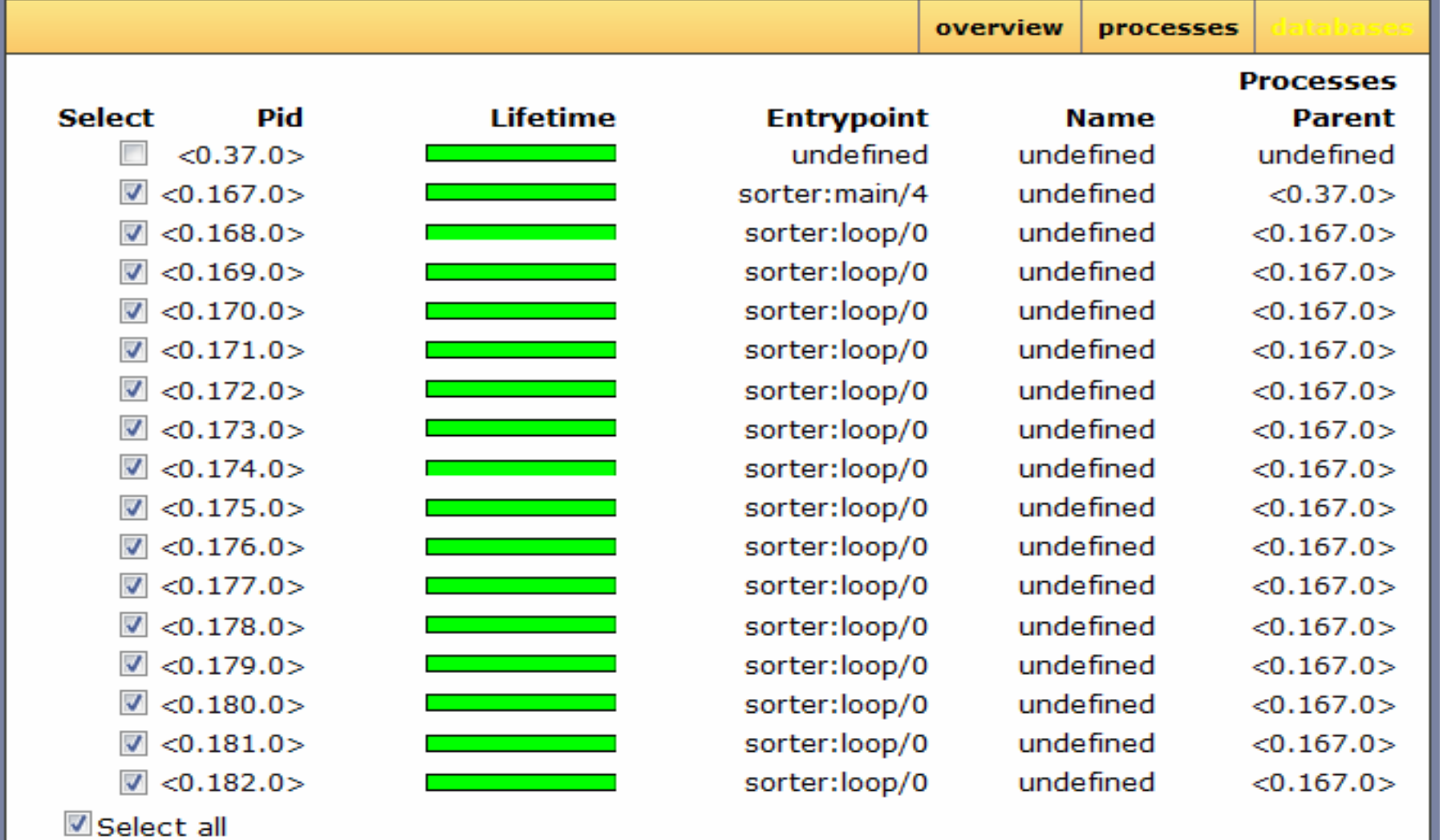

Compare

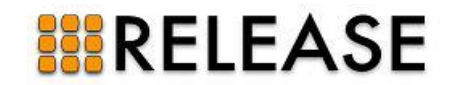

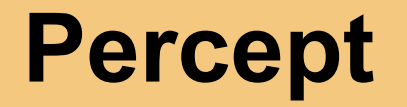

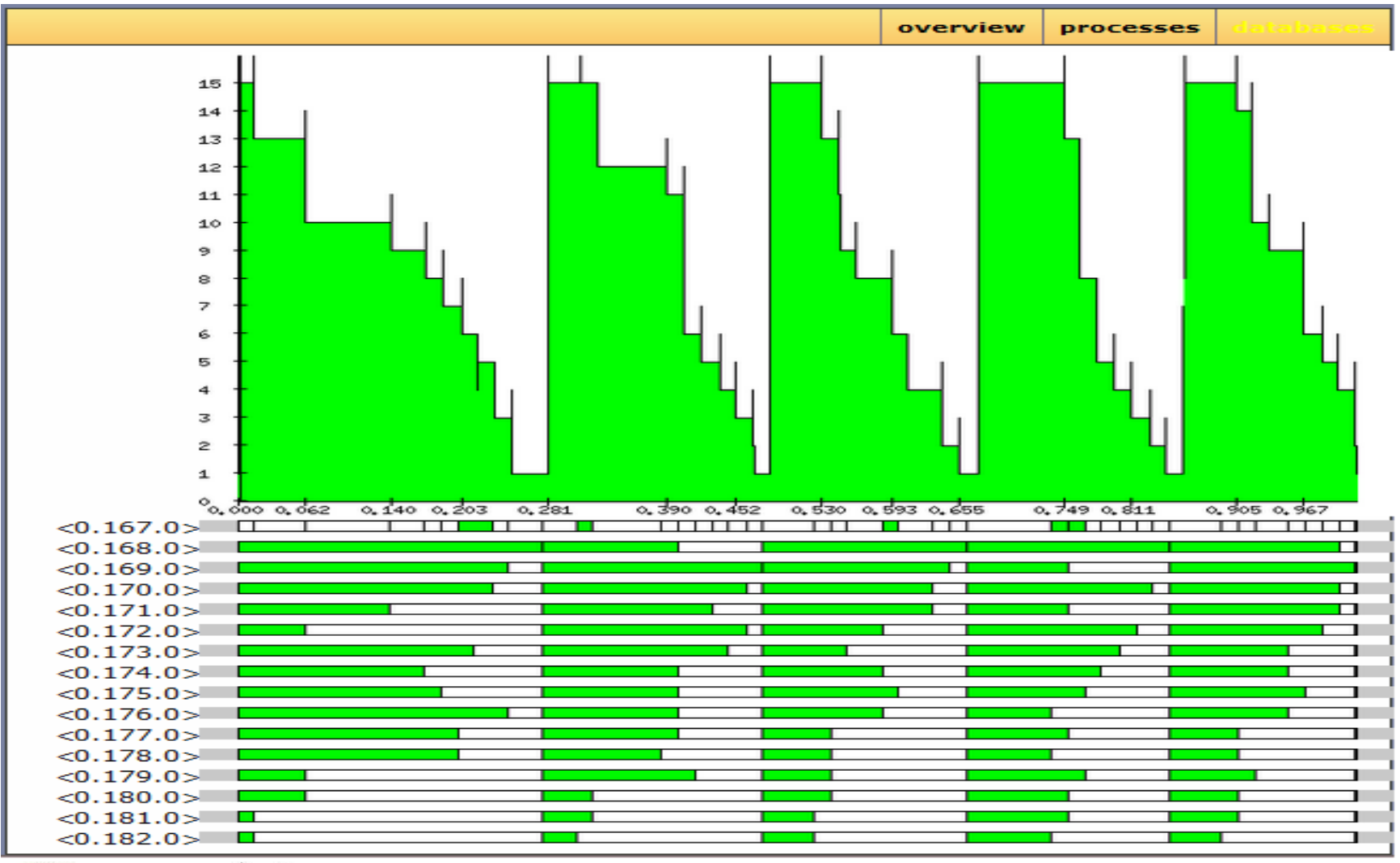

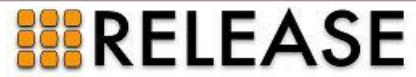

### Functionality enhancement: Usability and scalability:

- Scheduler information
- Process communication
- Process run queue migration
- Runnable vs. running
- Dynamic context-aware callgraph
- Process/function accumulated runtime
- Support for distribution

- Scalable process tree
- Cache history webpages
- Parallel processing

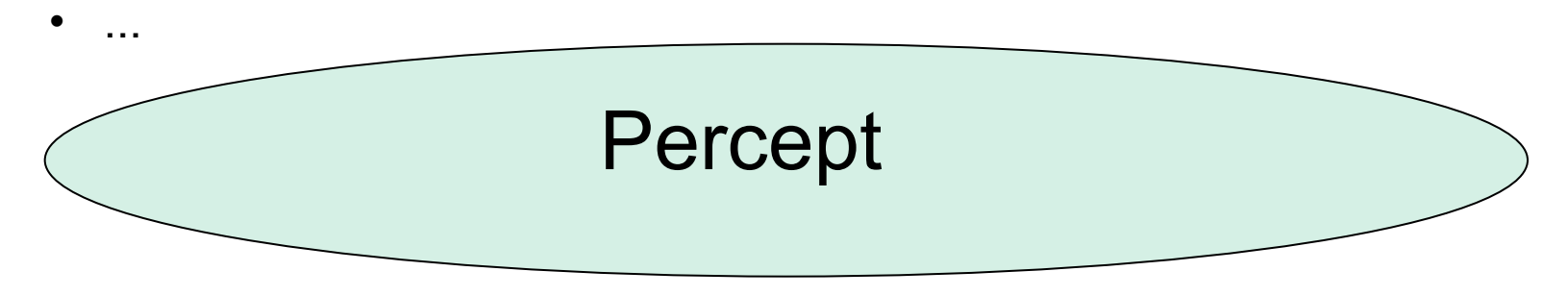

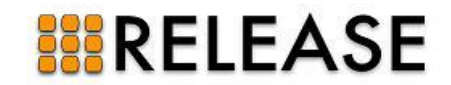

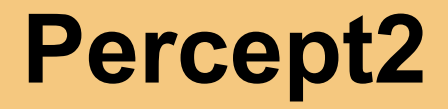

- How to use
	- Profile a complete application run.

percept2:profile(FileSpec, Entry, Options).

```
-type profile option()::procs | ports | schedulers
                     |running| message| migration 
 |all 
                     |{callgraph, [module_name()]}.
```

```
-type filespec()::file:filename() 
                  |{file:filename(),wrap,Suffix::string(), 
                    WrapSize::pos_integer(), 
                   WrapCnt::pos integer() }.
```
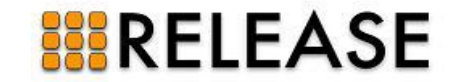

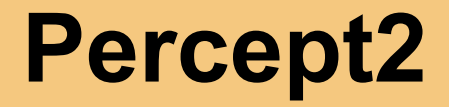

- How to use
	- Profile while application is running. percept2:profile(FileSpec, Options). percept2:stop\_profile().
	- Profile a particular part of your application by instrumenting your code with percept2:profile/2 and percept2: stop\_profile/0 commands.

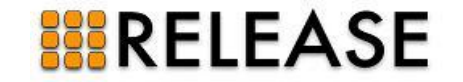

- How to analyze trace data
	- analyze a single trace file. percept2:analyze([FileName]).
	- analyze a colection of trace files in parallel. percept2:analyze(FileBaseName, Suffix, StartIndex, EndIndex).
- How to visualize profiling data.

percept2:start\_webserver(8888).

then go to localhost:8888 in your web browser.

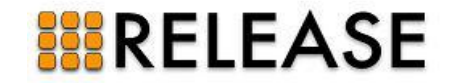

### **Percept2: process runnability**

The number of runnable processes at any time.

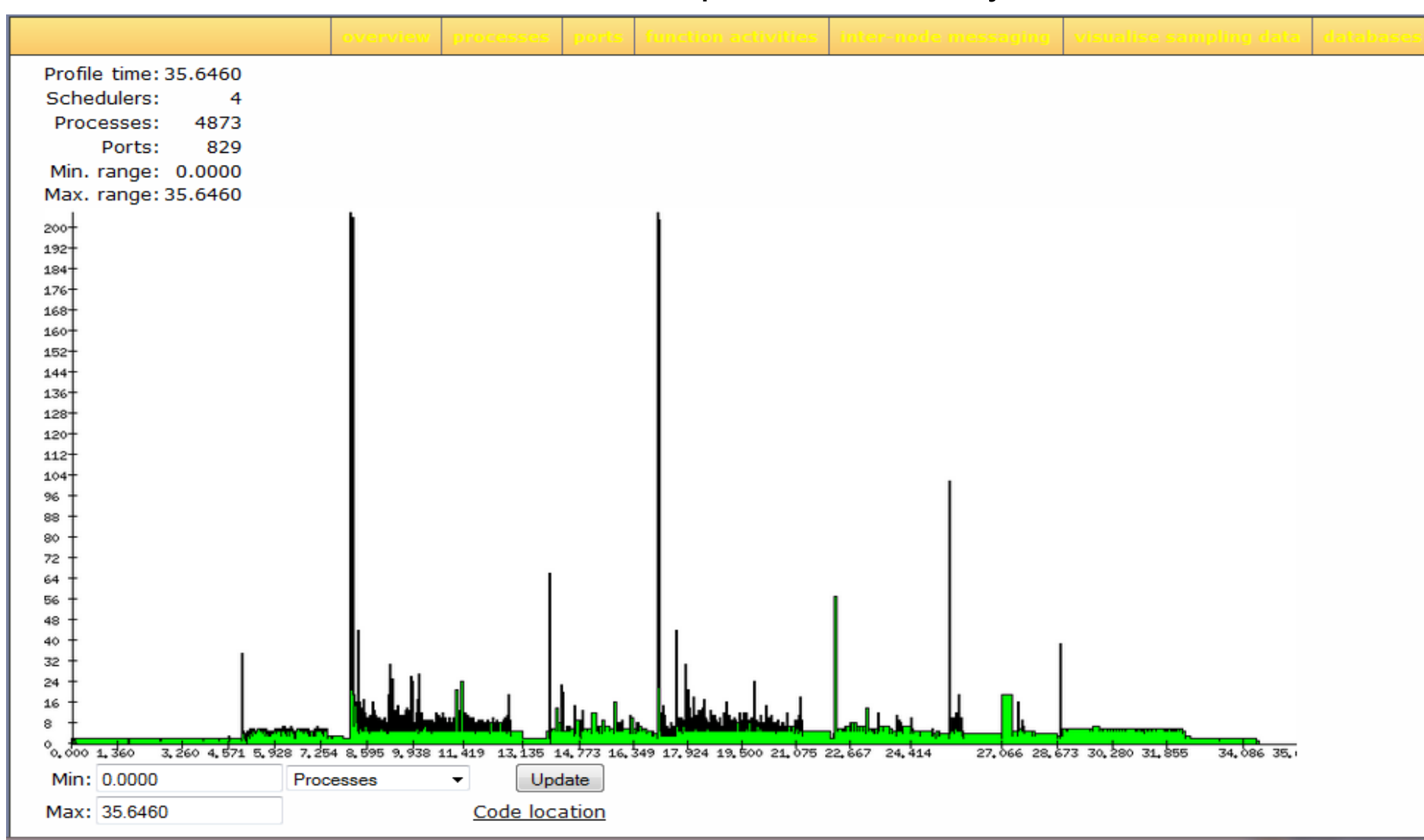

### **Percept2: scheduler info**

The number of schedulers active at any time.

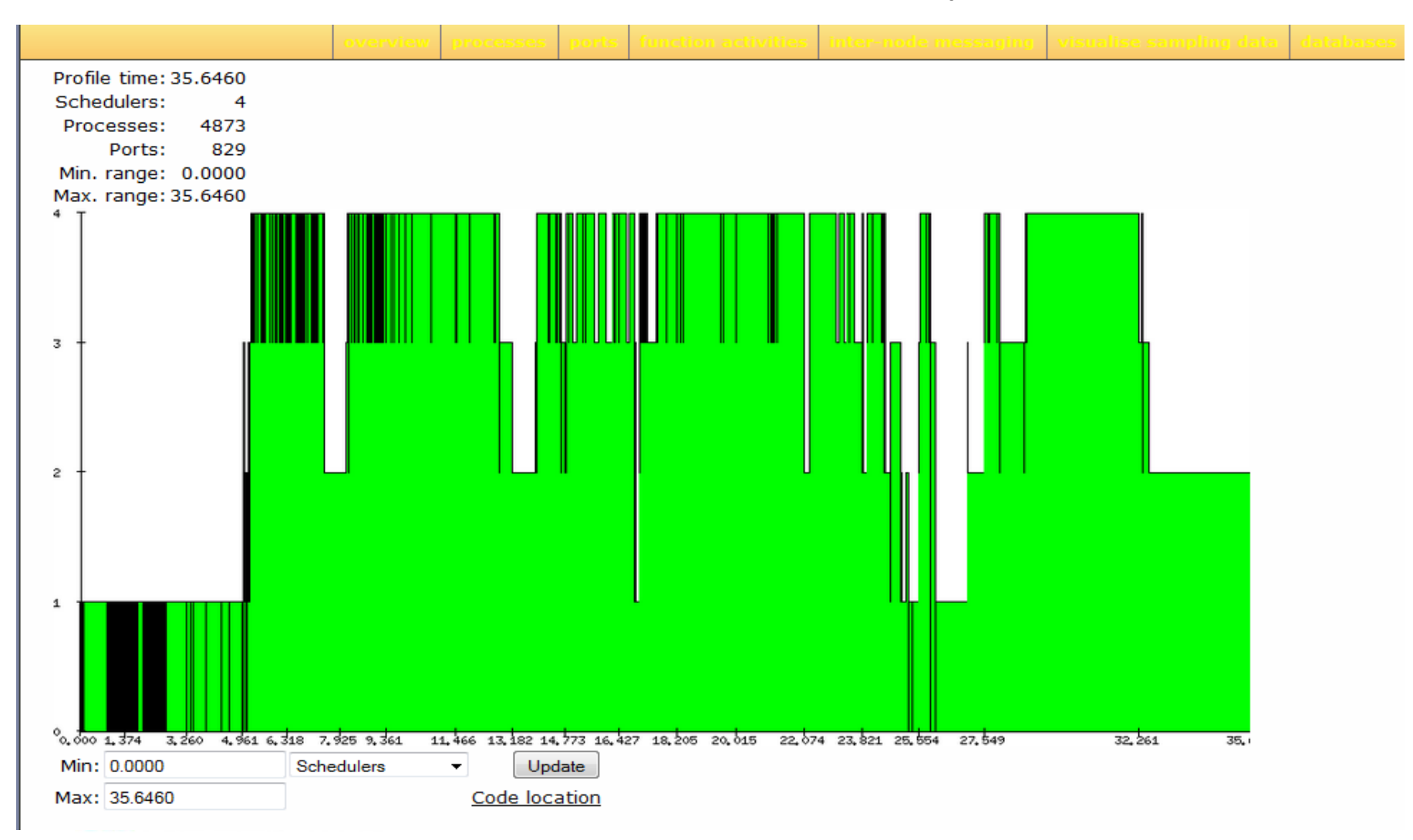

### **Percept2: process info tree**

#### Process info presented in expandable tree format.

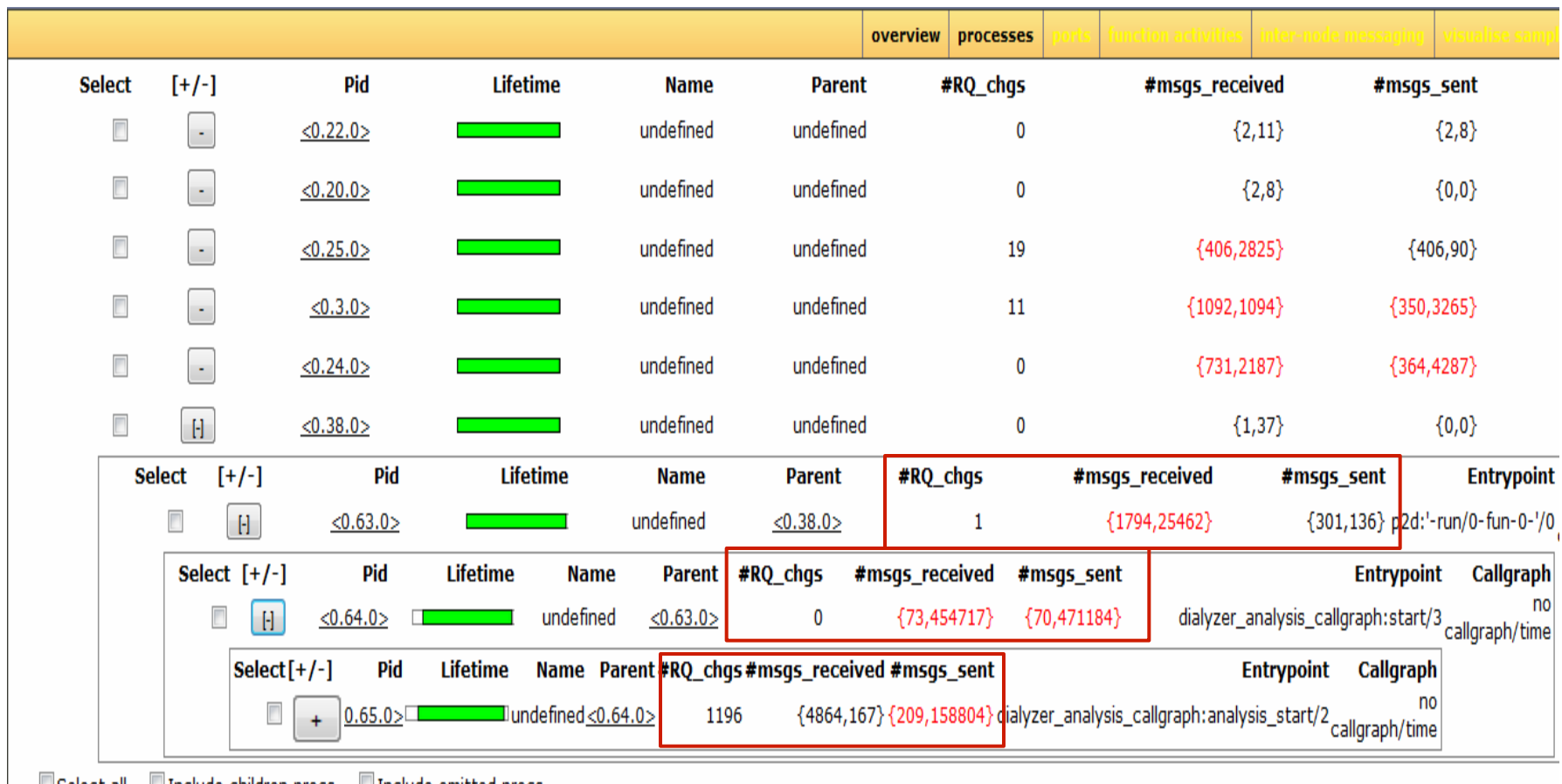

 $\Box$  Include children procs  $\Box$  Include omitted procs ⊟Select all

**Process Tree Graph Process Communication** 

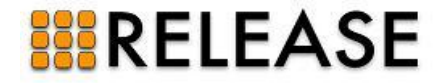

Compare

### **Percept2: process info tree**

#### Process info presented in expandable tree format.

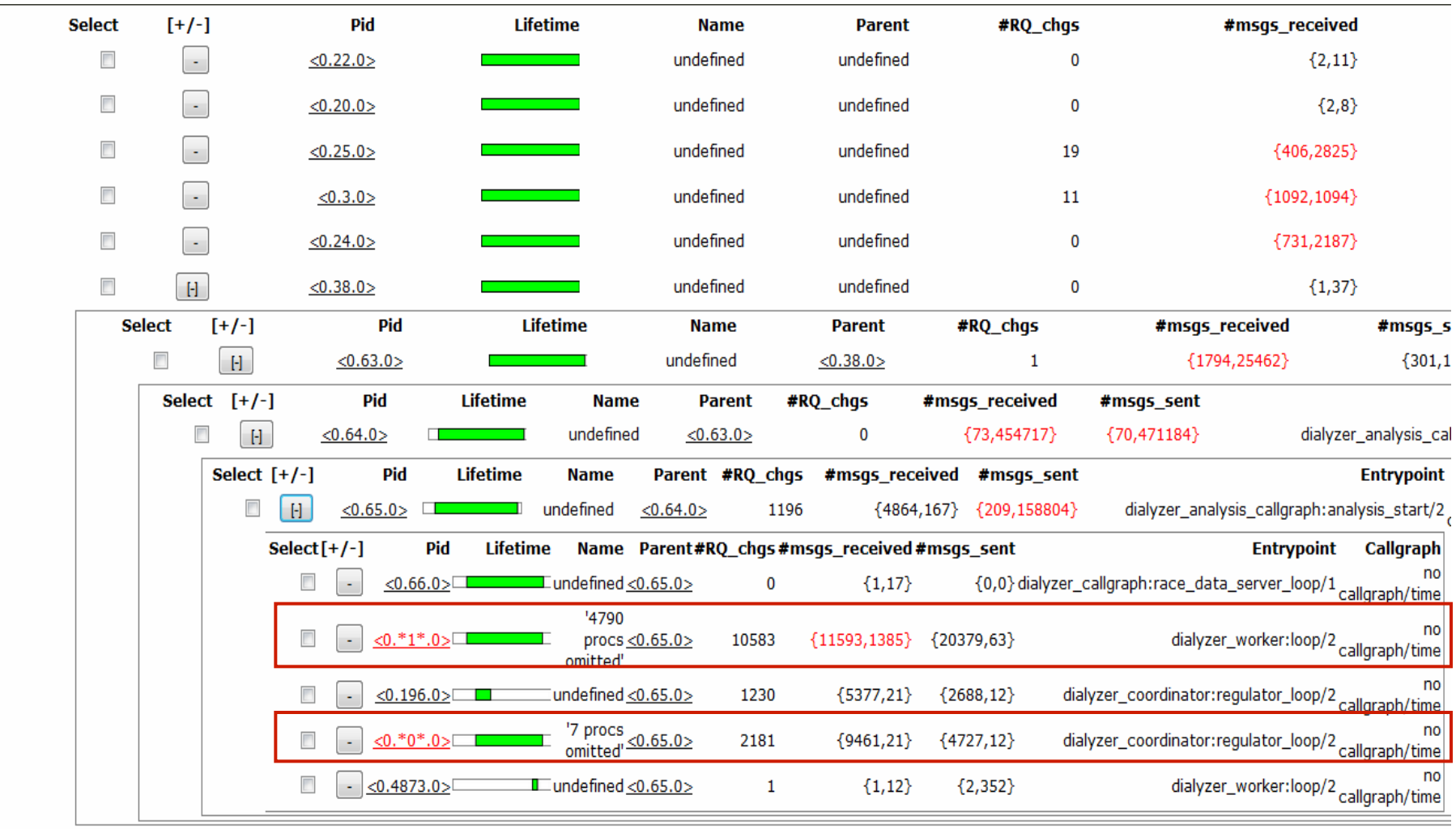

Include children procs Include omitted procs

Select all

Compare

**Process Tree Graph Process Communication** 

### **Percept2: process info**

#### Information about a particular process

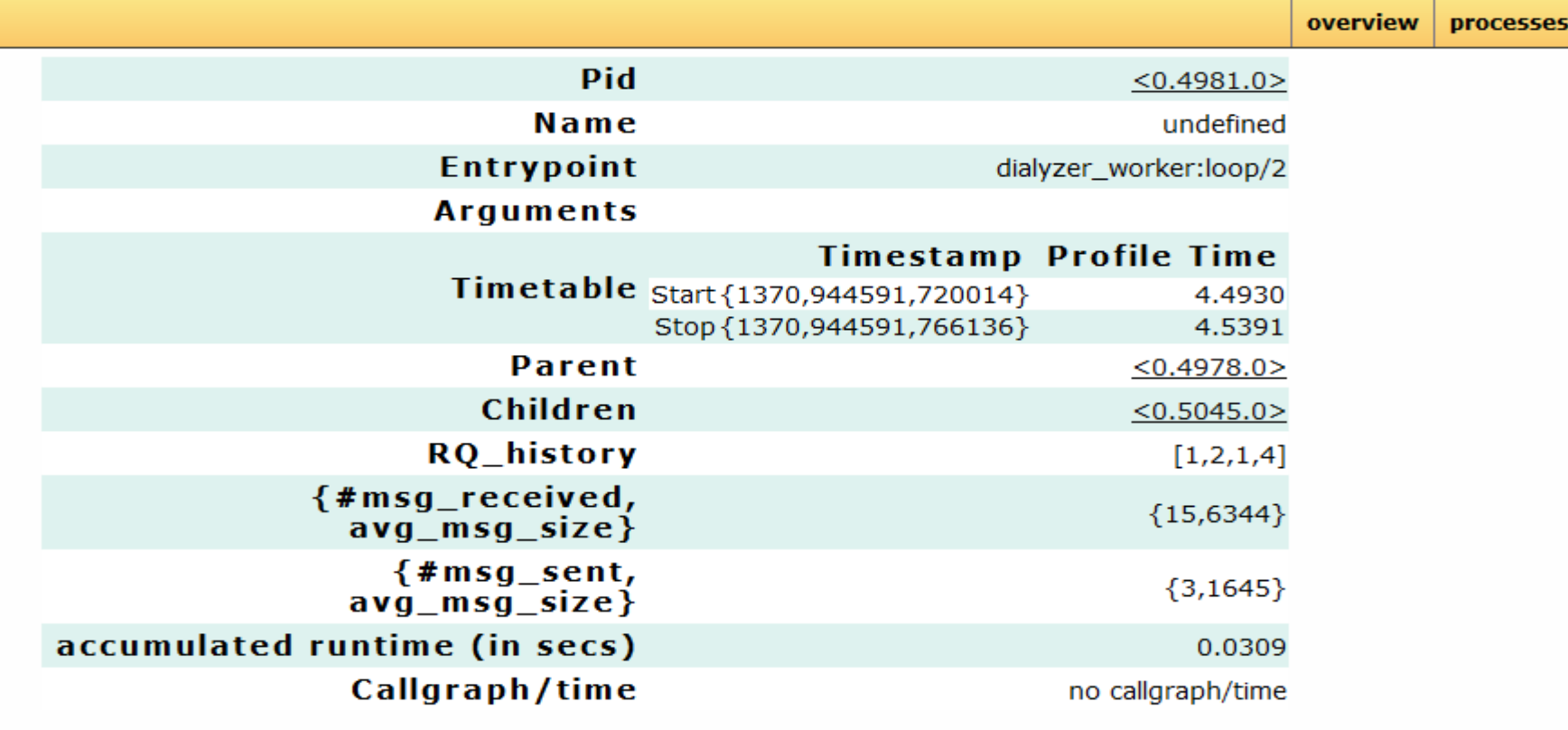

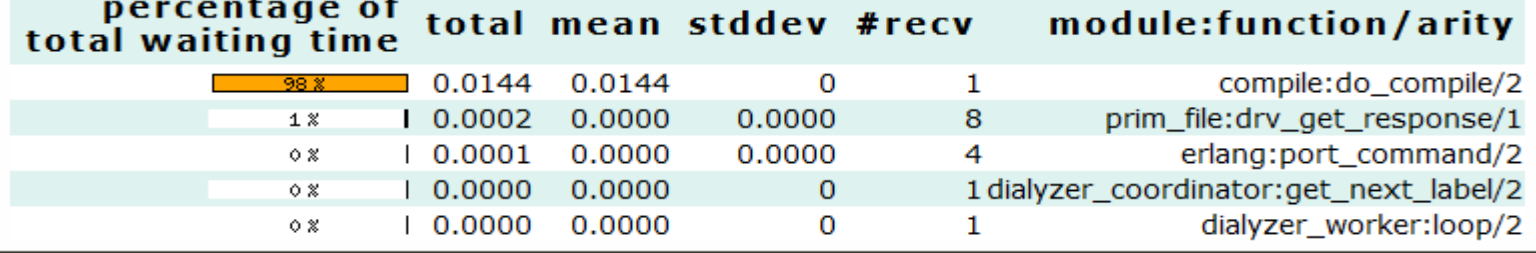

#### Process info presented in expandable tree format.

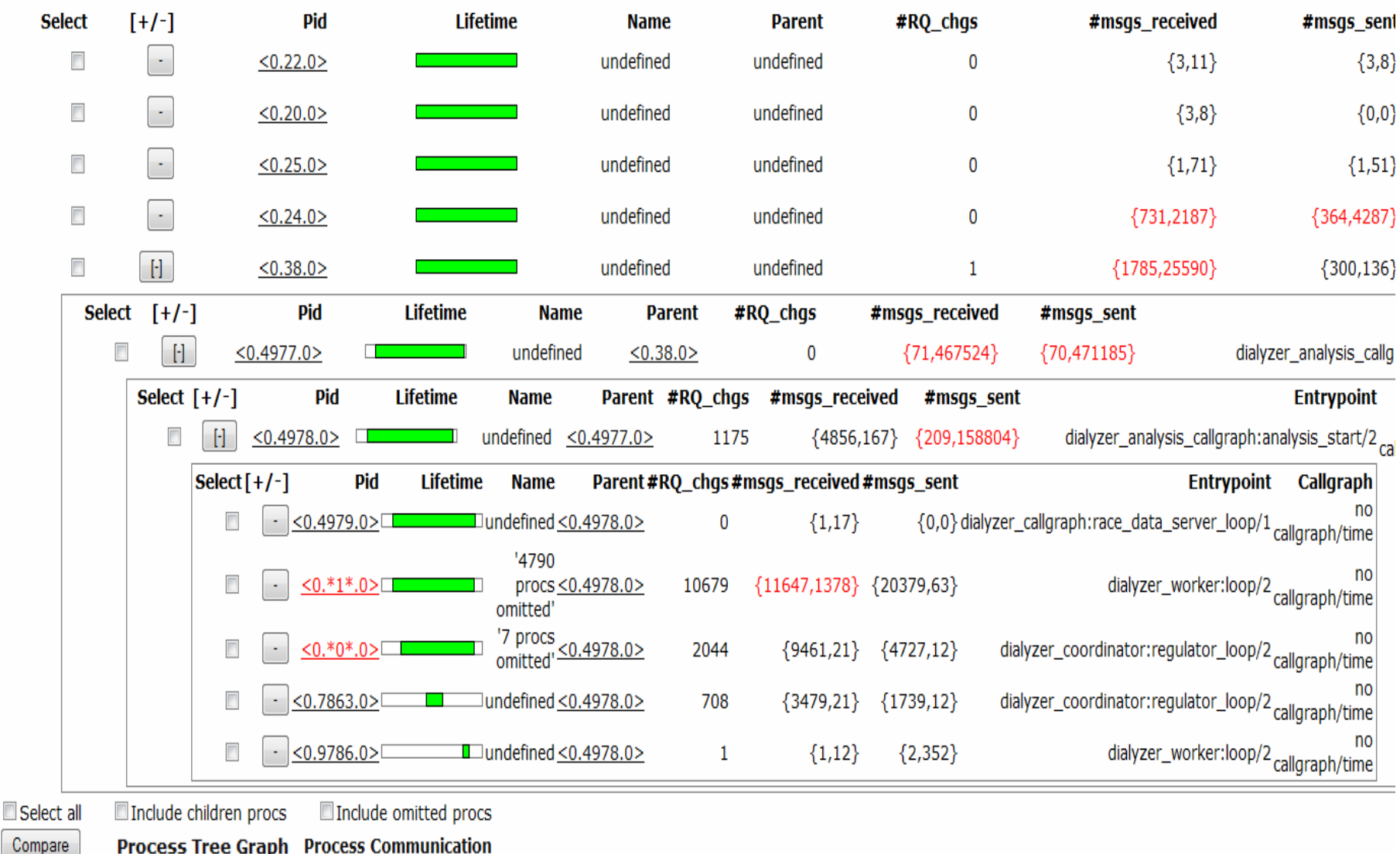

Process tree in graph representation

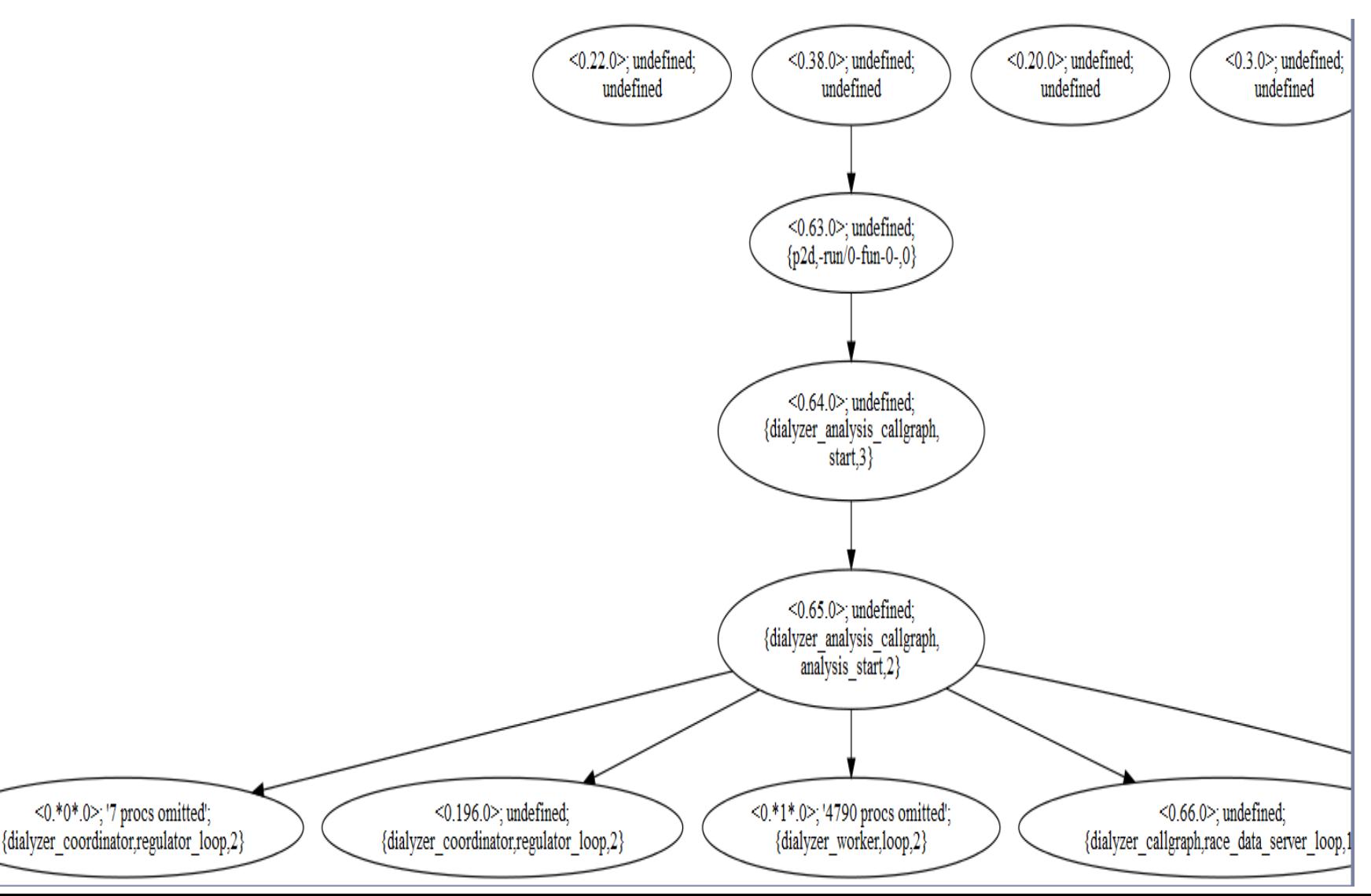

#### Process info presented in expandable tree format.

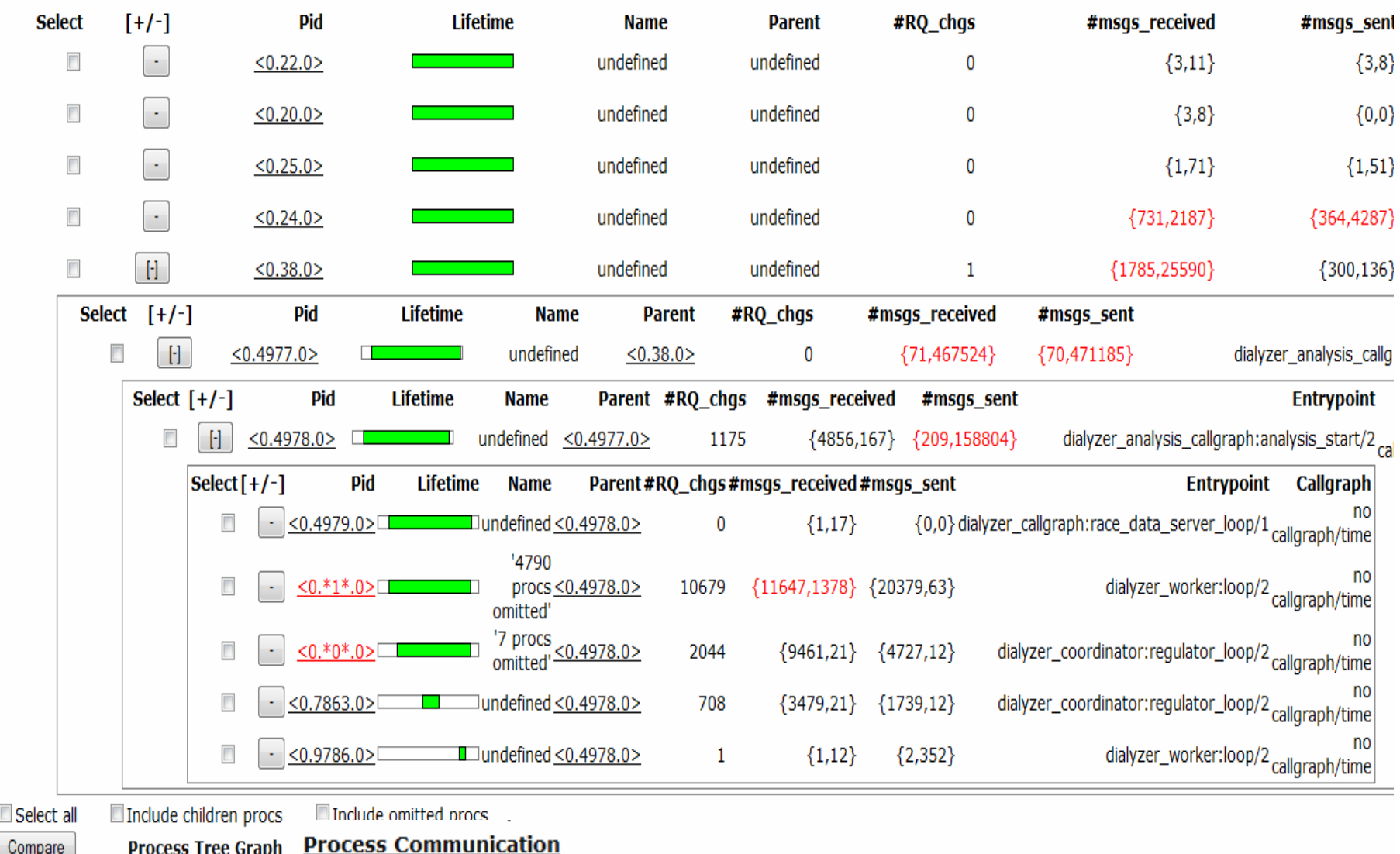

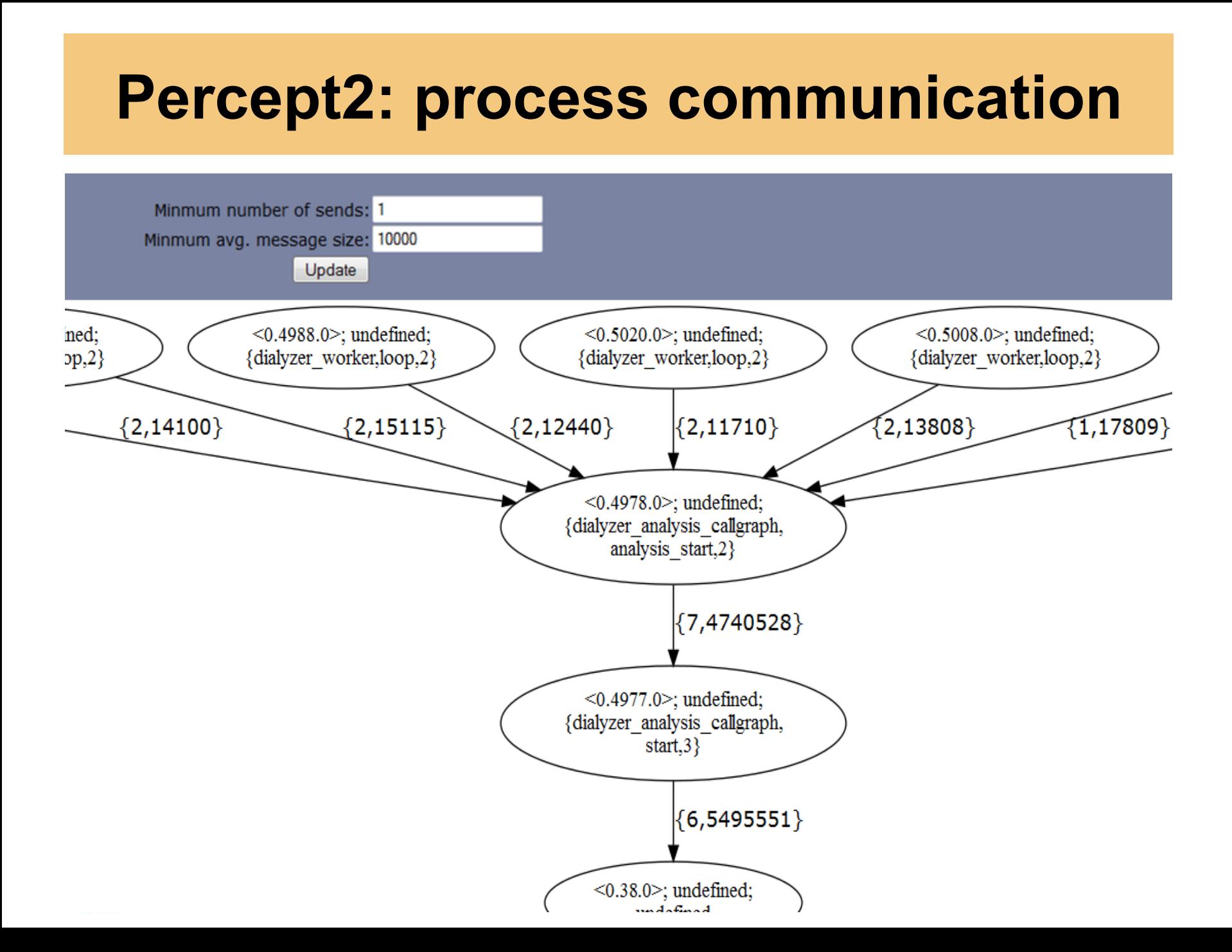

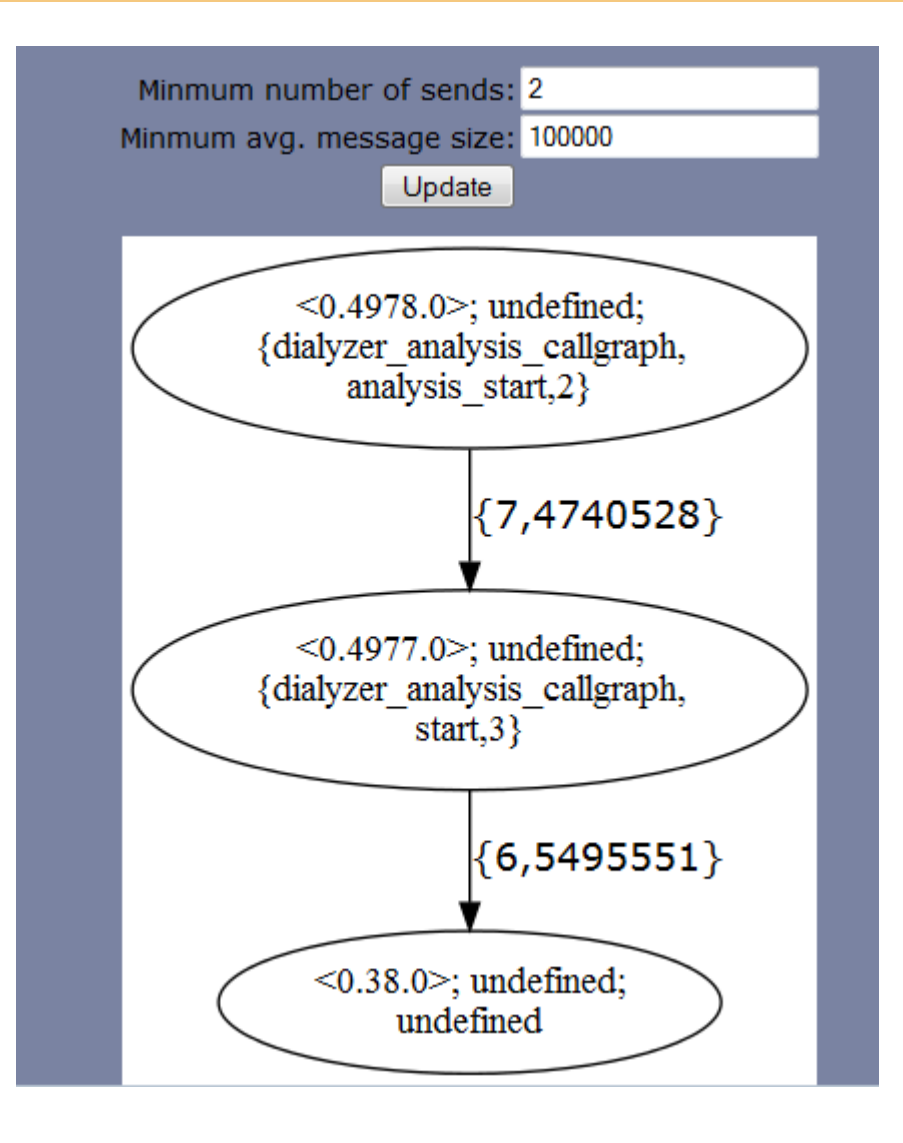

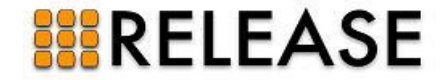

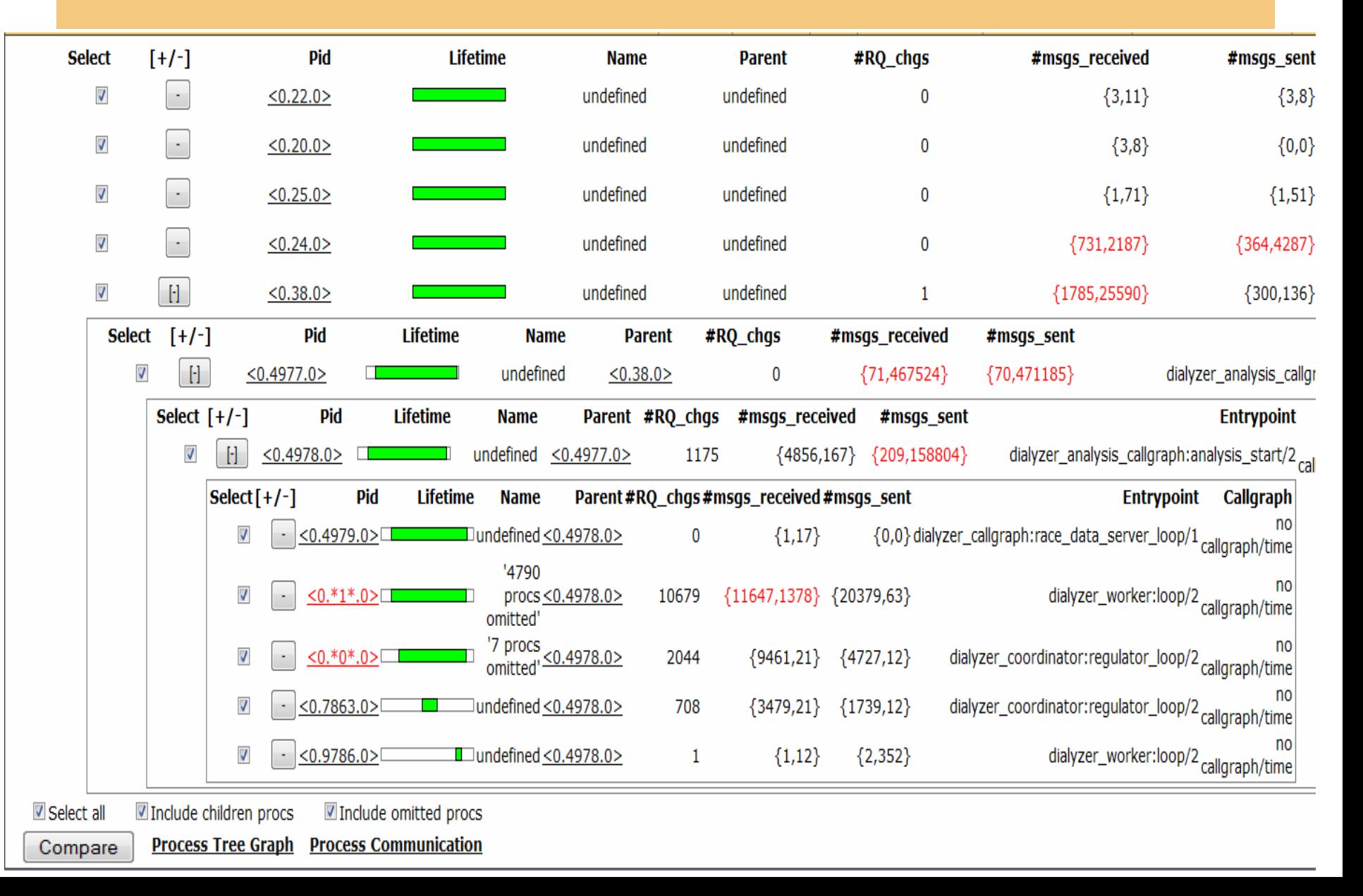

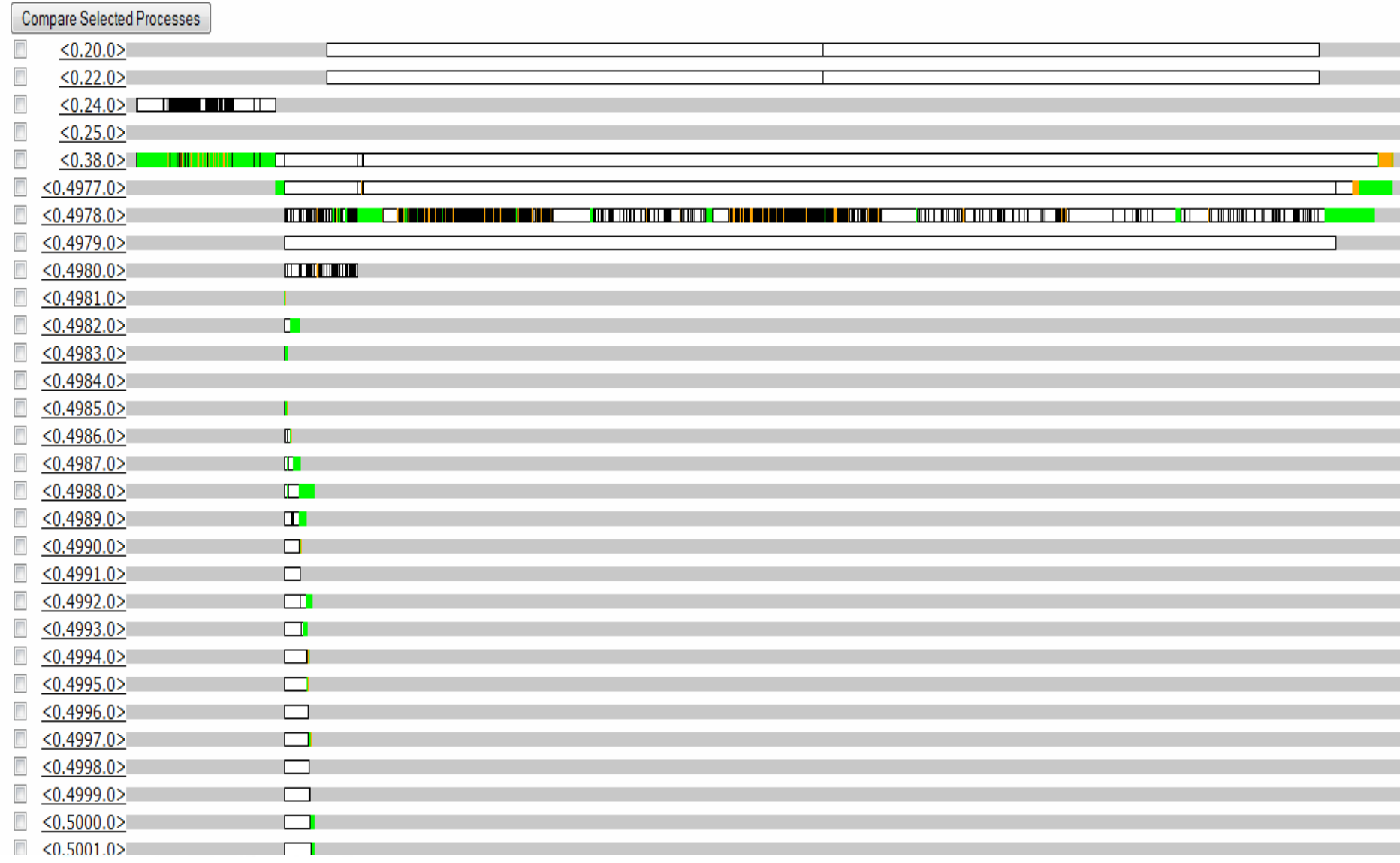

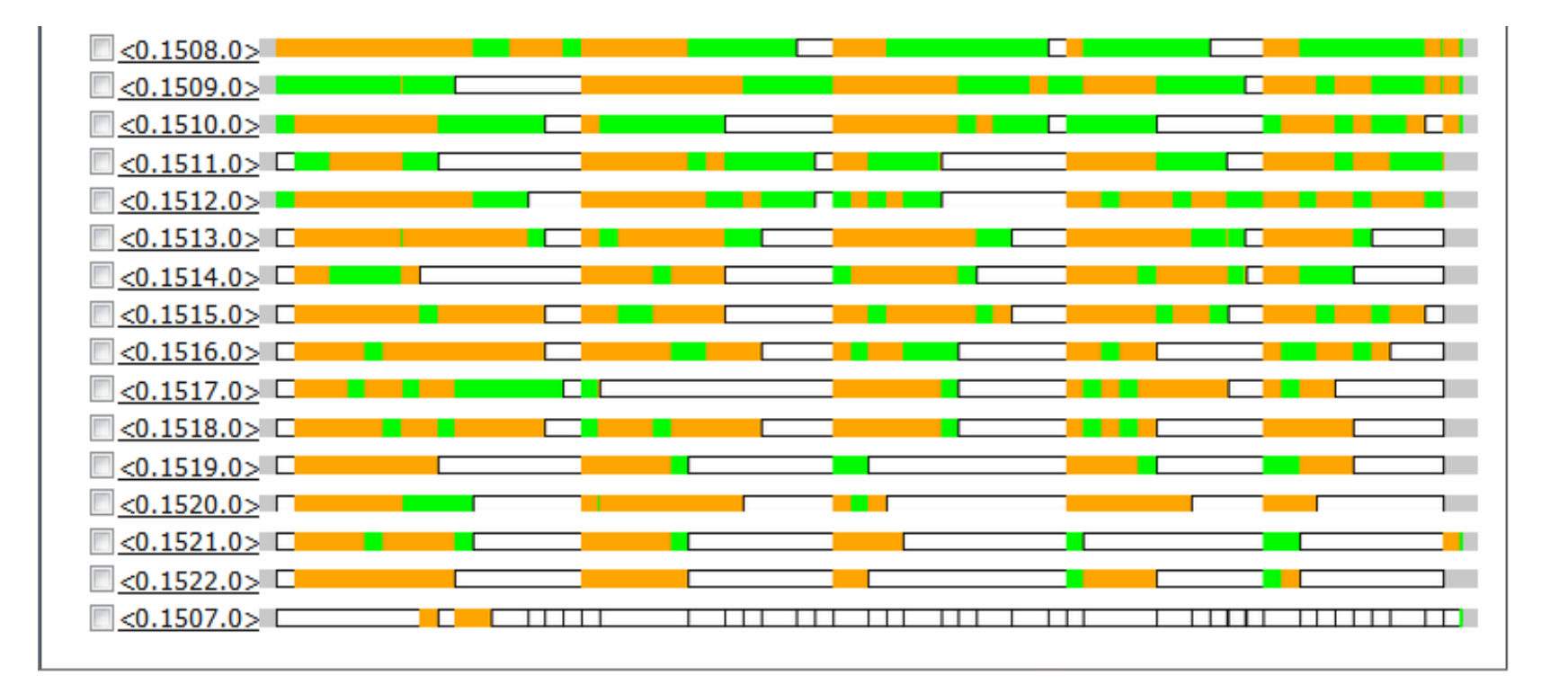

Green: running; Orange: runnable but not running; White: blocked.

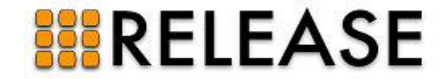

#### Heavily loaded processes/load imbalance

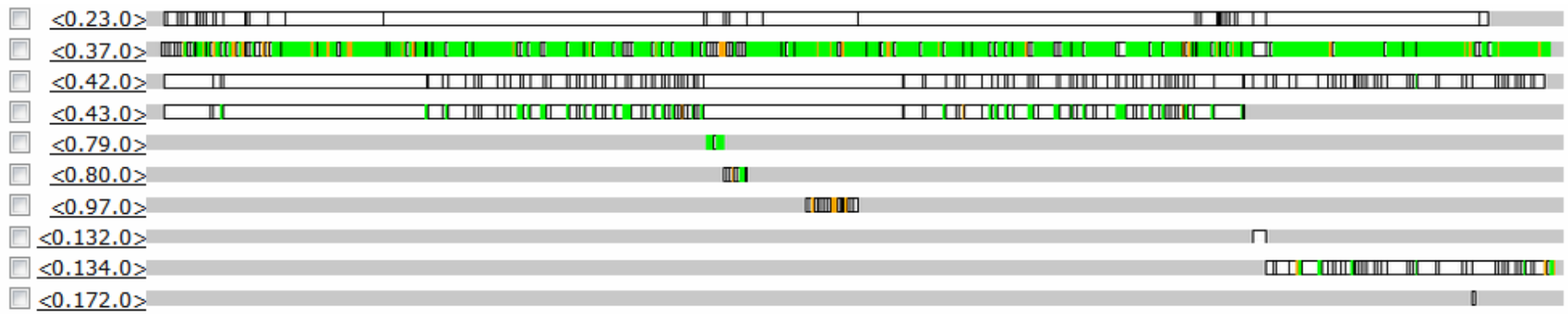

#### Very short-lived processes

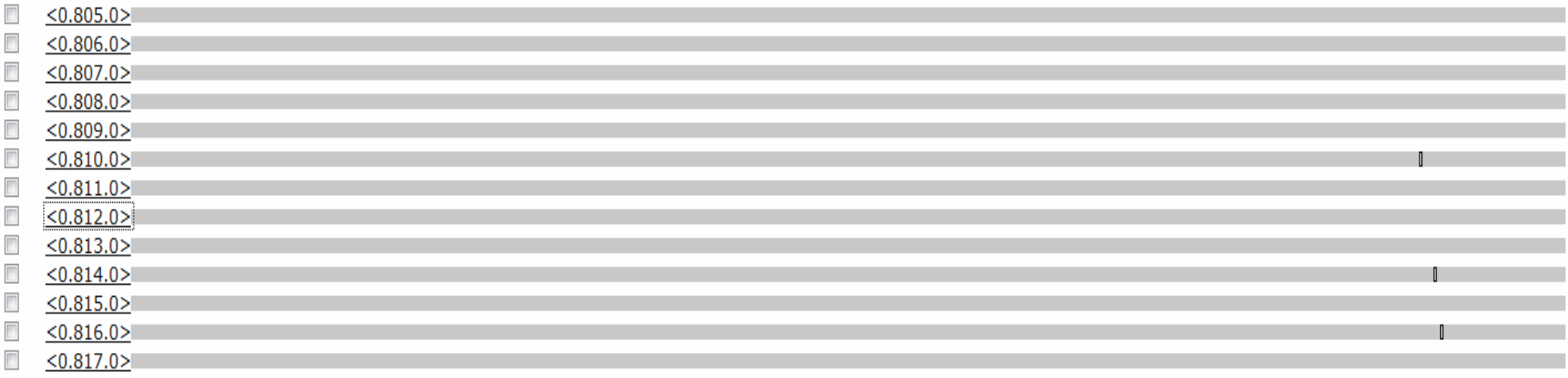

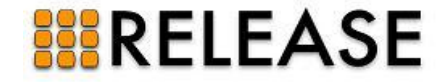

• Existing function profiling tools for Erlang:

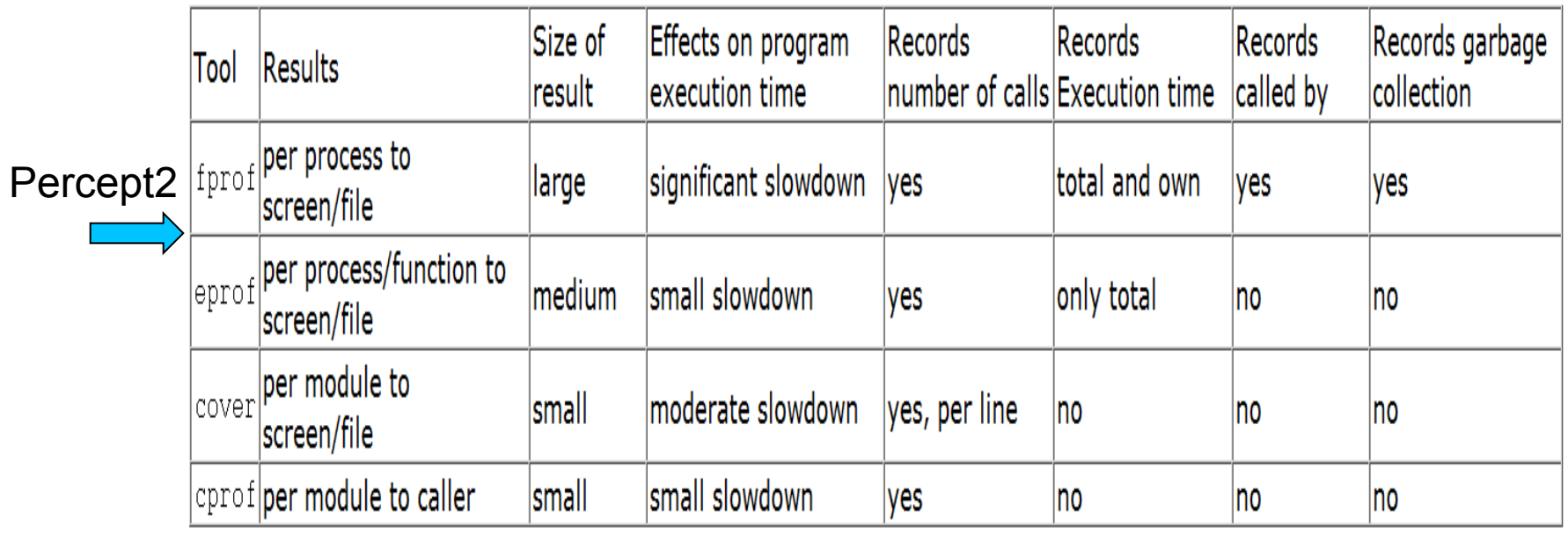

![](_page_31_Picture_3.jpeg)

![](_page_32_Picture_25.jpeg)

... Percept2 only profiles functions defined in the modules specified by user.

![](_page_32_Picture_3.jpeg)

![](_page_33_Picture_10.jpeg)

A process' pid is hightlighted if it has a callgraph generated.

![](_page_34_Picture_7.jpeg)

![](_page_34_Picture_8.jpeg)

![](_page_34_Picture_3.jpeg)

![](_page_35_Figure_1.jpeg)

Accumulated time during which a function within this process is in a running state.

![](_page_36_Picture_13.jpeg)

![](_page_36_Picture_3.jpeg)

### **Percept2: distribution**

![](_page_37_Figure_1.jpeg)

![](_page_37_Picture_22.jpeg)

### **Percept2: scalability**

- Parallelise Percept2 itself.
- Multiple log files ...
- ... that can be processed in parallel ...
- ... and integrated into a single result.

![](_page_38_Picture_5.jpeg)

### **Percept2: scalability**

percept - DEFOTP - DEFARGS

![](_page_39_Figure_2.jpeg)

Scalability of Percept2 when analysing 5 trace files (total size: 1.36G, 11,008,609 traces messages) in parallel.

![](_page_39_Picture_4.jpeg)

![](_page_40_Picture_0.jpeg)

### More features are being added ...

![](_page_40_Picture_2.jpeg)

![](_page_41_Picture_0.jpeg)

### Clone detection in Wrangler

![](_page_41_Figure_2.jpeg)

![](_page_41_Picture_3.jpeg)

![](_page_42_Figure_1.jpeg)

![](_page_43_Picture_4.jpeg)

### overloaded process

![](_page_44_Picture_8.jpeg)

![](_page_45_Figure_1.jpeg)

Refactoring #1: List comprehension to parallel map

```
[generalise_and_hash_file_ast_1( 
     File, Threshold,ASTPid,true,SearchPaths,TabWidth) 
     ||File <- Files] 
% Before:
para_lib:pmap( 
   fun(File) -> generalise_and_hash_file_ast_1( 
     File, Threshold, ASTPid,true,SearchPaths,TabWidth) 
   end, Files)
```
![](_page_46_Picture_3.jpeg)

![](_page_47_Figure_1.jpeg)

Refac #2: sequential ʻforeach' to parallel ʻforeach'

 **lists:foreach(fun (Form)-> F(Form) end, Forms)** 

![](_page_48_Figure_3.jpeg)

![](_page_48_Picture_4.jpeg)

![](_page_49_Figure_1.jpeg)

### Refac #3: recursive function to parallel 'foreach'

![](_page_50_Figure_1.jpeg)

![](_page_51_Picture_0.jpeg)

### Clone detection in Wrangler

![](_page_51_Figure_2.jpeg)

![](_page_51_Picture_3.jpeg)

![](_page_52_Figure_1.jpeg)

Compare Selected Processes

![](_page_52_Picture_30.jpeg)

![](_page_53_Figure_1.jpeg)

![](_page_53_Picture_2.jpeg)

# **Other ongoing work**

![](_page_54_Figure_1.jpeg)

http://profsjt.blogspot.co.uk/2012/11/animating-multicore-erlang.html

# **Other ongoing work**

![](_page_55_Figure_1.jpeg)

### **Conclusions**

- RELEASE project
- A tool for profiling concurrent/parallel Erlang applications.
- Thanks to the Percept team!

![](_page_56_Picture_4.jpeg)

![](_page_57_Picture_0.jpeg)

### Get involved!

### git://github.com/huiqing/percept2.git

![](_page_57_Picture_3.jpeg)